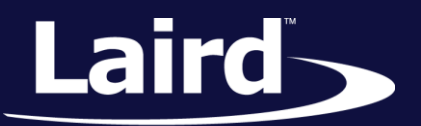

Smart Technology. Delivered.<sup>™</sup>

# Datasheet

## BT85x Series Development Kits

*Applicable to the following Laird part numbers: DVK-BT850-SA DVK-BT850-ST*

*Version 1.0*

Datasheet

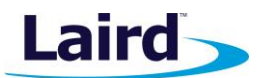

## REVISION HISTORY

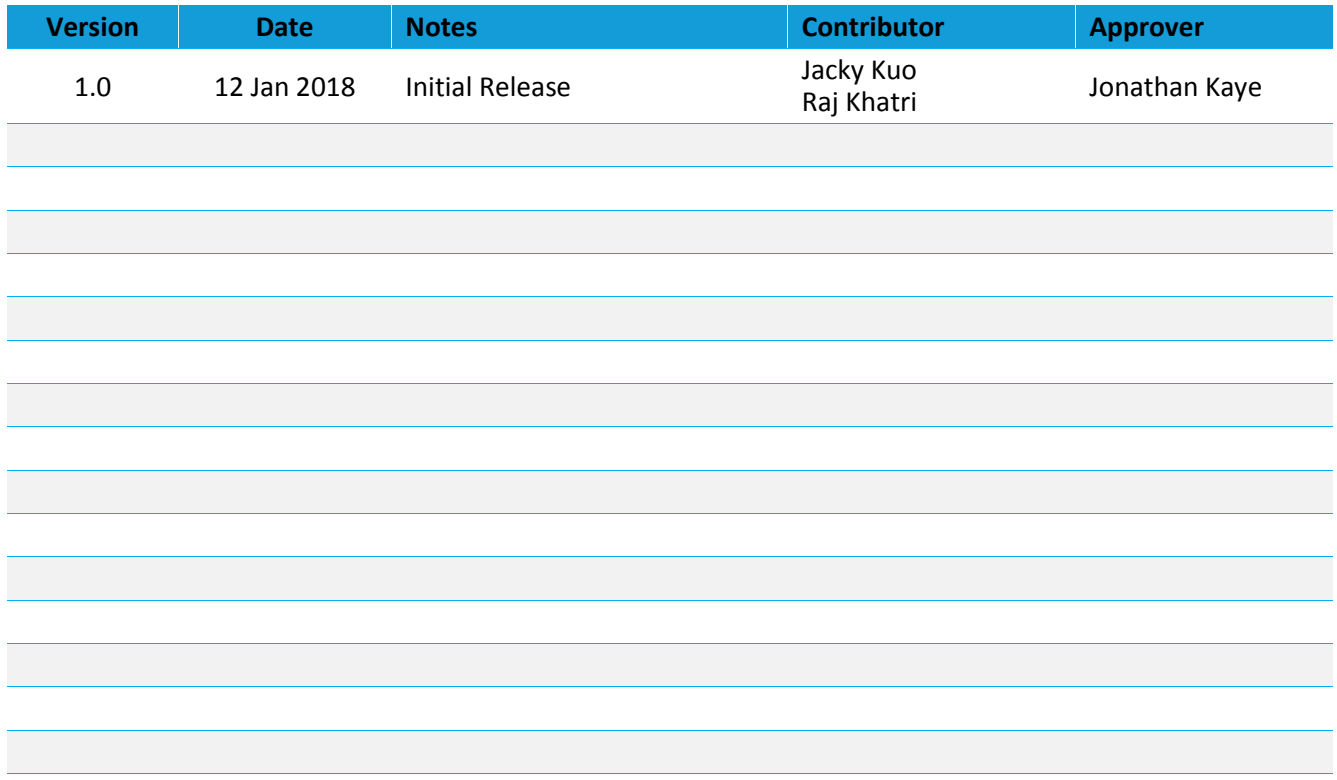

Datasheet

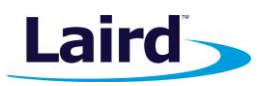

## **CONTENTS**

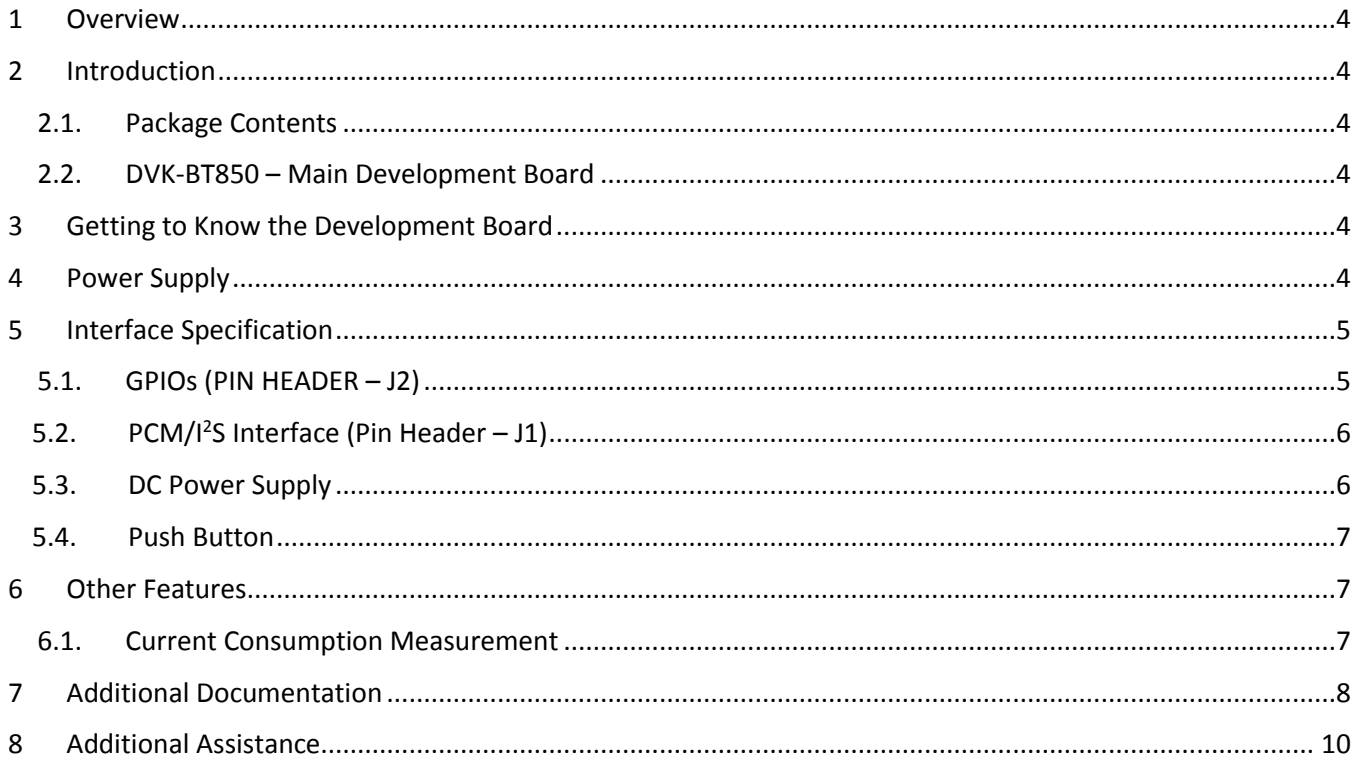

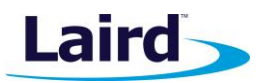

## <span id="page-3-0"></span>1 OVERVIEW

Laird's BT850 development kit (DVK-BT850-Sx) provides a platform for rapid prototyping of BT850-Sx series modules. The development board provides simple, easy-to-use access to the various hardware interfaces and configuration options for the module. The DVK is the perfect platform to provide for early development testing of the BT850-Sx series features and functionality, prior to designing the module onto a host PCB.

This datasheet is for the development board PCB which is DVK-BT850 1.0 on PCB.

## <span id="page-3-1"></span>2 INTRODUCTION

The Laird DVK-BT850-Sx is designed to support the rapid development of applications and evaluation for the specific Laird Bluetooth module part number BT850-SA or -ST. In-depth documentation for this product is available from the BT850 series product pages: <http://www.lairdtech.com/Products/BT850>

## <span id="page-3-2"></span>**Package Contents**

Each DVK-BT850-Sx includes the following items:

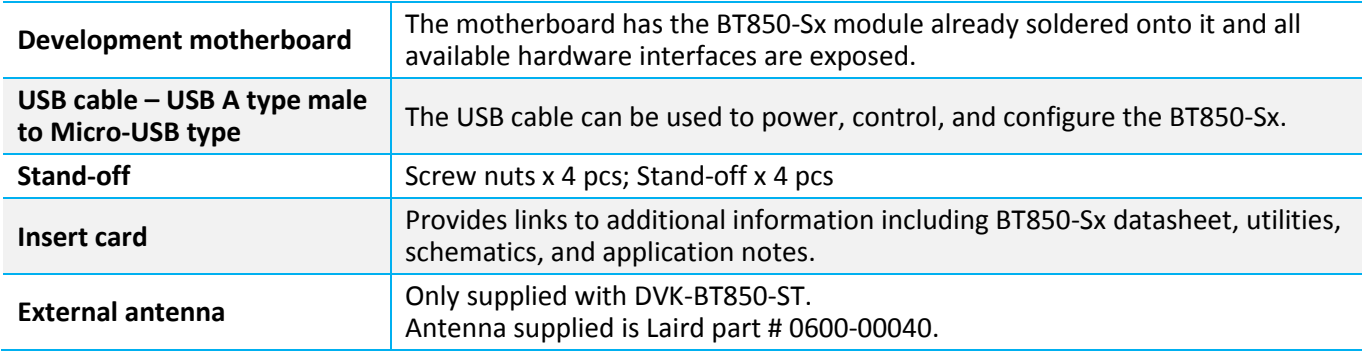

## <span id="page-3-3"></span>**DVK**-**BT850-Sx – Main Development Board**

<span id="page-3-4"></span>The development board allows the Laird Bluetooth module to be connected to a PC. The development board provides USB interface linking to PCB and the BT850-Sx host interface. Any Windows PC (Windows 7. or later) auto-installs the generic Microsoft Bluetooth driver. Getting to Know the Development Board

#### *Figure 1: Main DVK-BT850-Sx Board*

## <span id="page-3-5"></span>3 POWER SUPPLY

*Table 1: Input voltage*

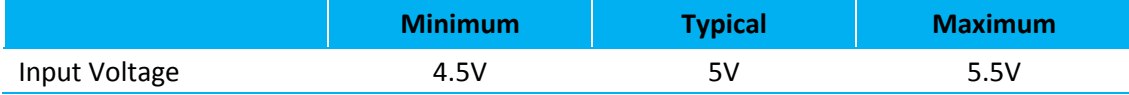

Power supply options for powering development board:

- USB
- External DC supply

The DVK-BT850-Sx includes a USB cable to provide power to the development board. This should be plugged into a PC USB port, a USB hub, or a main adaptor with a USB output. If a hub is used, it should be a powered USB hub to ensure sufficient current is available at the port. The BT850-Sx module can be driven by the available current at a USB port.

Datasheet

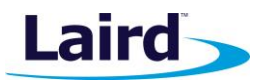

The low noise LDO (U4) on the DVK-BT850-Sx provides the 3.3V to support the entire board's operating voltage.

## <span id="page-4-0"></span>4 INTERFACE SPECIFICATION

## <span id="page-4-1"></span>**GPIOs (PIN HEADER – J2)**

There are three GPIO signals (GPIO [5;6;7]) presented on pin header J2. These can be used for an LED indicator or Cypress GCI (Global Coexistence Interface). The following ([Table 2](#page-4-2)) shows the default settings by firmware.

<span id="page-4-2"></span>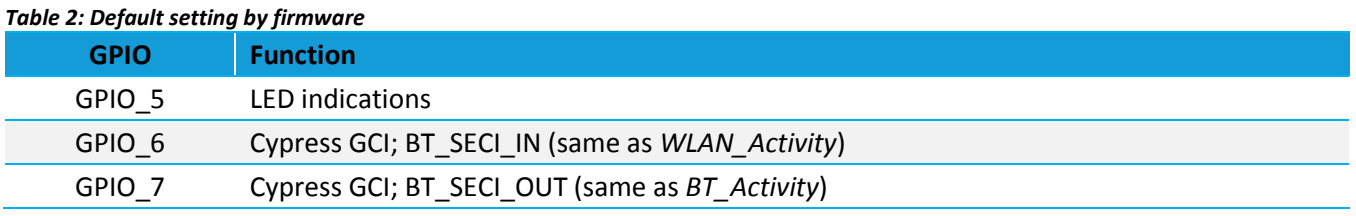

**Note:** All GPIOs functions are configured by firmware and any changes from the defaults would require a new firmware load.

The pin descriptions of J2 are shown in [Table 3](#page-4-3).

#### <span id="page-4-3"></span>*Table 3: J2 pin descriptions*

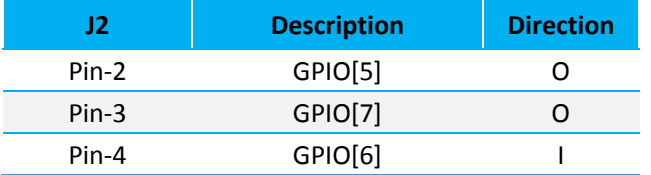

There are four LED indicators on the DVK-BT850-Sx as shown in [Table 4](#page-4-4).

#### <span id="page-4-4"></span>*Table 4: LED indicators*

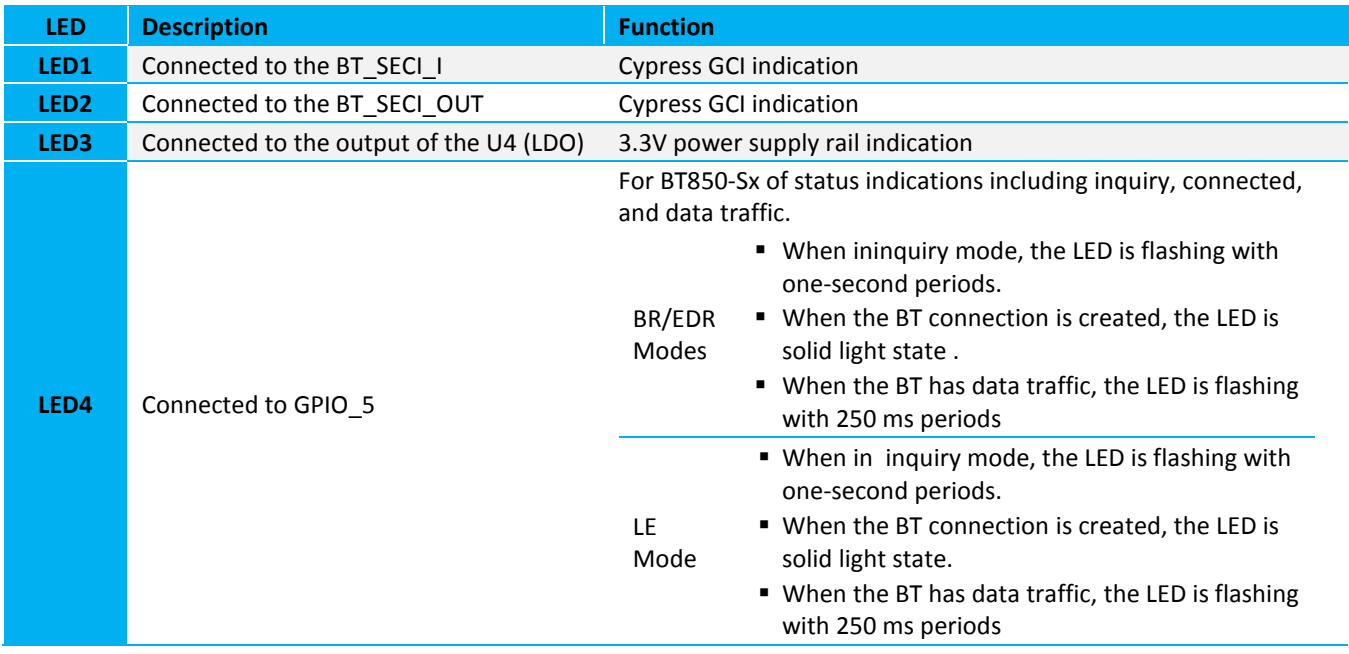

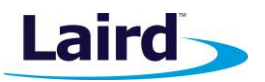

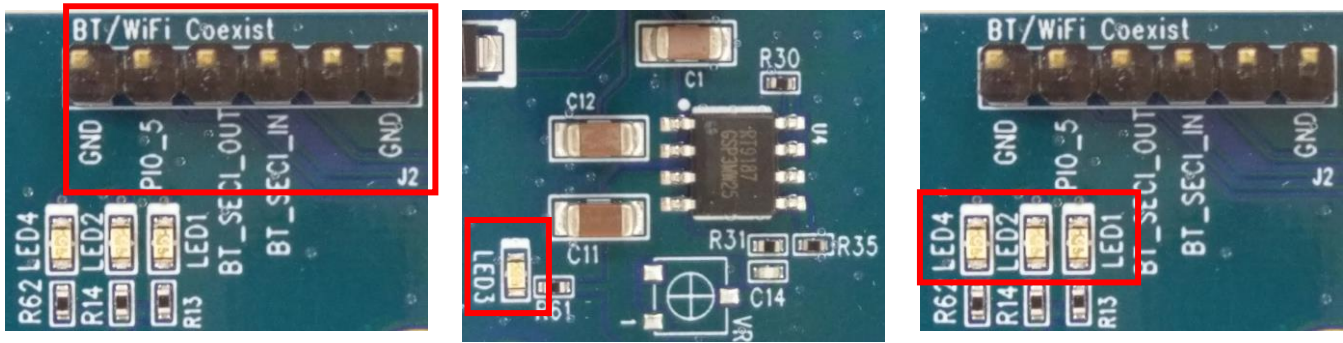

*Figure 2: Pin headers - J2 Figure 3: LED3 Figure 4: LED1, LED2, LED4*

. PLEASE NOTE – The LED4 status configuration is controlled by firmware, any changes from the above default, please contact Laird.

## <span id="page-5-0"></span>**PCM/I<sup>2</sup> S Interface (Pin Header – J1)**

The DVK-BT850-Sx has a 4-wire digital audio port capable of operating in PCM or I<sup>2</sup>S mode; it isa dedicated audio interface and cannot be used as general purpose GPIOs.

The pin descriptions of J1 in PCM/I<sup>2</sup>S are shown in [Table 5](#page-5-2).

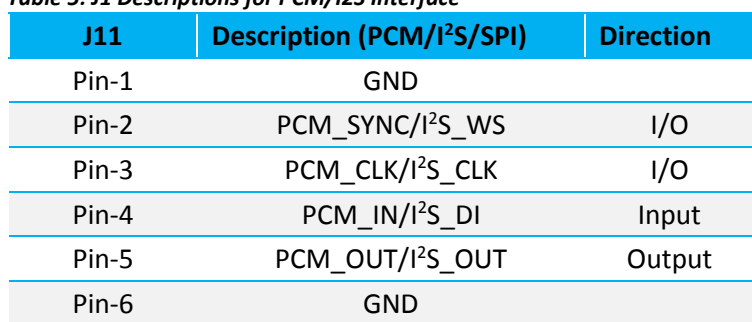

#### <span id="page-5-2"></span>*Table 5: J1 Descriptions for PCM/I2S Interface*

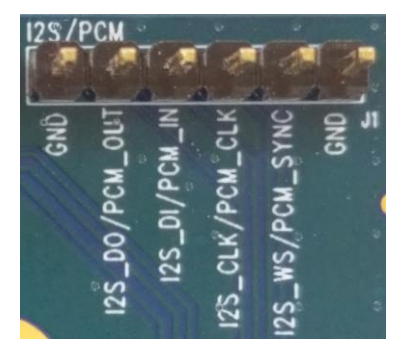

*Figure 5: Pin Headers - J11 for PCM/I2S Interface*

#### <span id="page-5-1"></span>**DC Power Supply**

- **■** USB Connector The development kit provides a USB Type micro-USB connector (USB1) which allows connection to any USB host device. The connector optionally supplies power to the DVK-BT850-Sx when SW2 is set to the USB position.
- **DC JACK The development kit provided a DC JACK (CN1) for DC power supply input with an LDO (U4) to** converting input voltage to 3.3V. The operation voltage range of the LDO is from 2.5V to 5.5V  $^{(1)}$  and the current consumption is 1A maximum. When using the DC JACK for supply voltage to the DVK-BT850, the SW2 need to set to the DC JACK position.

(1) The DVK-BT850-Sx that it just supported +5V input only.

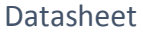

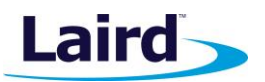

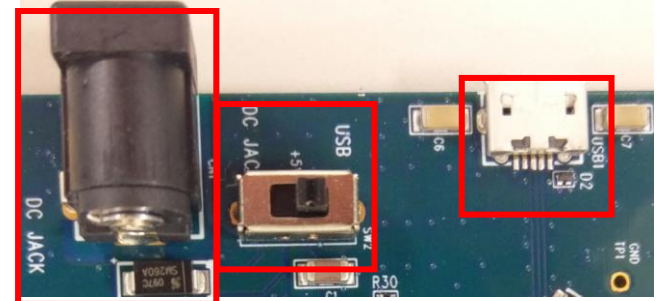

*Figure 6: Micro-USB Connector (USB1), SW2, and DC JACK (CN1)*

## <span id="page-6-0"></span>**Push Button**

SW4 (push button TACT switch) provides a reset signal to reset the BT850-Sx module (**Error! Reference source not found.**).

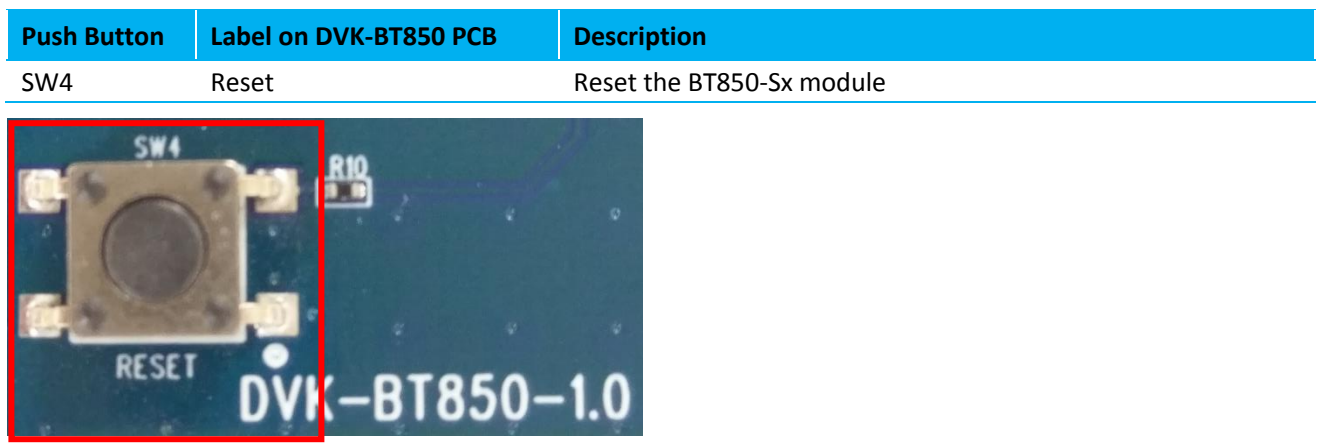

*Figure 7: SW4*

## <span id="page-6-1"></span>5 OTHER FEATURES

## <span id="page-6-2"></span>**5.1. Current Consumption Measurement**

A removable jumper (J3) is provided to break the power supply line directly to the module (if SB1 is cut), allowing you to measure current consumption. For normal operation, J3 must be fitted. **Error! Reference source not found.** shows the locations of SB1 and J3.

**Note:** This measures the current consumption of the BT850-Sx series module ONLY.

Datasheet

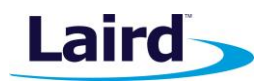

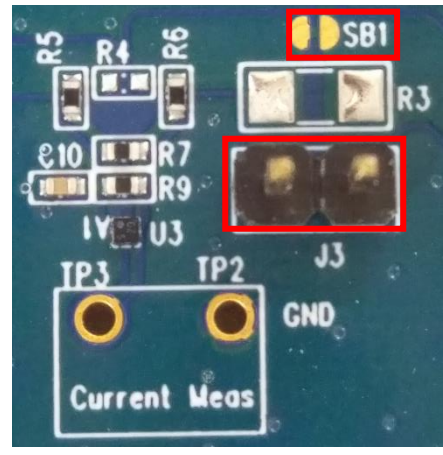

*Figure 8: Current measurement circuit*

To prepare the board for current measurement, **cut the shorting of the solder bridge SB1.** After this modification, there are two primary ways to measure the current consumption:

- **Using Ammeter Connect an ampere meter between the two pins of connector J3. This directly monitors** the current.
- **Using Oscilloscope (Note below) Mount a resistor on the footprint R3. The resistor should not be larger** than 10 Ohm. Connect an oscilloscope or similar with two probes on the pin on the J3 connector and measure the voltage drop. The voltage drop is proportional with current consumption. If a one-Ohm resistor is chosen, 1 mV equals 1 mA.

There is also a third way to measure current:

- **Using Current Shunt Monitor –** The current drawn by the BT850-Sx module can be monitored using the Current Shunt Monitor (CSM), INA216 (U3). The gain of INA216 is 200 V/V for lowest possible drop voltage.
	- **Note:** The Current Shunt Monitor method allows the dynamic current consumption waveforms on oscilloscope as the BT850-Sx radio operates. This can provide insight into power optimization.

Current consumed by the BT850-Sx series module is measured as a voltage (that is proportional to the current) using the CSM by connecting measuring voltmeter or oscilloscope to TP3 Connect measuring voltmeter or oscilloscope GND to TP2.

 $I(mA) = Vmeas TP3(mV) /51$ 

**CAUTION:** To avoid permanent damage to the IC U3 (the current shunt monitor), do not short the TP3 output to GND.

## <span id="page-7-0"></span>6 ADDITIONAL DOCUMENTATION

Laird offers a variety of documentation and ancillary information to support our customers through the initial evaluation process and ultimately into mass production. Additional documentation can be found at the [BT850](http://www.lairdtech.com/Products/BT830)  [product page](http://www.lairdtech.com/Products/BT830) under the documentation tab. It includes:

- BT850 Class 1 BT4.2 Dual Mode HCI module Product brief
- BT850 Datasheet Hardware Integration Guide

Datasheet

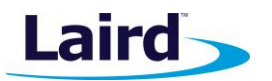

■ BT850 UART HCI Bluetooth Module for Linux - User's Manual - Using the BT850 with the BlueZ Linux BCCMD tool

For any additional questions or queries or to receive local technical support for the DVK-BT850-Sx or BT850- Sxmodule, please visit our support site at [https://laird-ews-support.desk.com/.](https://laird-ews-support.desk.com/)

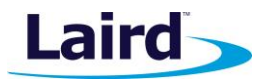

## <span id="page-9-0"></span>7 ADDITIONAL ASSISTANCE

Please contact your local sales representative or our support team for further assistance:

Laird Technologies Connectivity Products Business Unit Support Centre: [http://ews-support.lairdtech.com](http://ews-support.lairdtech.com/)

Email: [wireless.support@lairdtech.com](mailto:wireless.support@lairdtech.com)

Phone: Americas: +1-800-492-2320 Europe: +44-1628-858-940 Hong Kong: +852 2923 0610

Web: <http://www.lairdtech.com/bluetooth>

© Copyright 2018 Laird. All Rights Reserved. Patent pending. Any information furnished by Laird and its agents is believed to be accurate and reliable. All specifications are subject to change without notice. Responsibility for the use and application of Laird materials or products rests with the end user since Laird and its agents cannot be aware of all potential uses. Laird makes no warranties as to non-infringement nor as to the fitness, merchantability, or sustainability of any Laird materials or products for any specific or general uses. Laird, Laird Technologies, Inc., or any of its affiliates or agents shall not be liable for incidental or consequential damages of any kind. All Laird products are sold pursuant to the Laird Terms and Conditions of Sale in effect from time to time, a copy of which will be furnished upon request. When used as a tradename herein, *Laird* means Laird PLC or one or more subsidiaries of Laird PLC. Laird™, Laird Technologies™, corresponding logos, and other marks are trademarks or registered trademarks of Laird. Other marks may be the property of third parties. Nothing herein provides a license under any Laird or any third party intellectual property right.

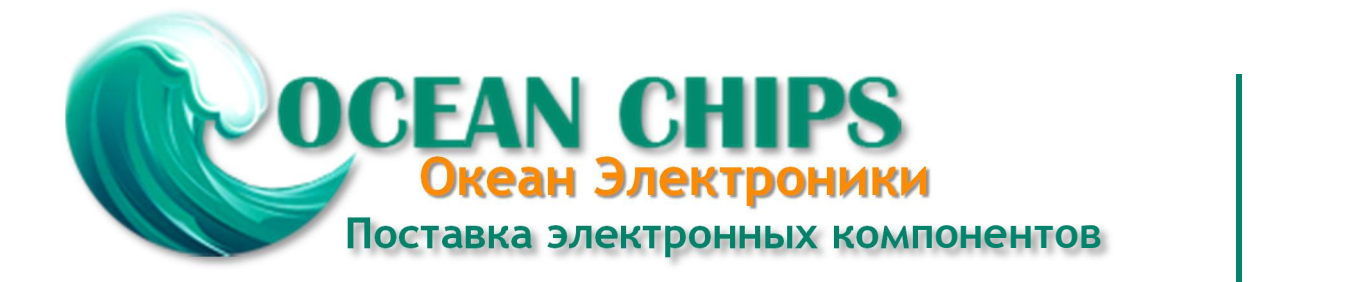

Компания «Океан Электроники» предлагает заключение долгосрочных отношений при поставках импортных электронных компонентов на взаимовыгодных условиях!

Наши преимущества:

- Поставка оригинальных импортных электронных компонентов напрямую с производств Америки, Европы и Азии, а так же с крупнейших складов мира;

- Широкая линейка поставок активных и пассивных импортных электронных компонентов (более 30 млн. наименований);

- Поставка сложных, дефицитных, либо снятых с производства позиций;
- Оперативные сроки поставки под заказ (от 5 рабочих дней);
- Экспресс доставка в любую точку России;
- Помощь Конструкторского Отдела и консультации квалифицированных инженеров;
- Техническая поддержка проекта, помощь в подборе аналогов, поставка прототипов;
- Поставка электронных компонентов под контролем ВП;

- Система менеджмента качества сертифицирована по Международному стандарту ISO 9001;

- При необходимости вся продукция военного и аэрокосмического назначения проходит испытания и сертификацию в лаборатории (по согласованию с заказчиком);

- Поставка специализированных компонентов военного и аэрокосмического уровня качества (Xilinx, Altera, Analog Devices, Intersil, Interpoint, Microsemi, Actel, Aeroflex, Peregrine, VPT, Syfer, Eurofarad, Texas Instruments, MS Kennedy, Miteq, Cobham, E2V, MA-COM, Hittite, Mini-Circuits, General Dynamics и др.);

Компания «Океан Электроники» является официальным дистрибьютором и эксклюзивным представителем в России одного из крупнейших производителей разъемов военного и аэрокосмического назначения **«JONHON»**, а так же официальным дистрибьютором и эксклюзивным представителем в России производителя высокотехнологичных и надежных решений для передачи СВЧ сигналов **«FORSTAR»**.

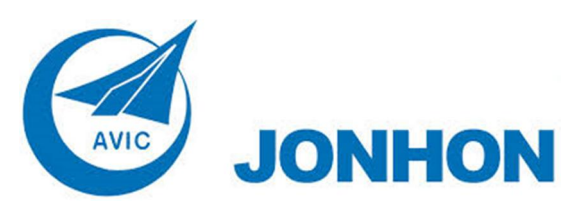

«**JONHON**» (основан в 1970 г.)

Разъемы специального, военного и аэрокосмического назначения:

(Применяются в военной, авиационной, аэрокосмической, морской, железнодорожной, горно- и нефтедобывающей отраслях промышленности)

**«FORSTAR»** (основан в 1998 г.)

ВЧ соединители, коаксиальные кабели, кабельные сборки и микроволновые компоненты:

(Применяются в телекоммуникациях гражданского и специального назначения, в средствах связи, РЛС, а так же военной, авиационной и аэрокосмической отраслях промышленности).

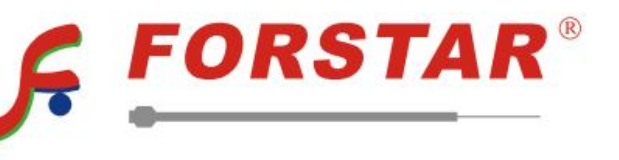

Телефон: 8 (812) 309-75-97 (многоканальный) Факс: 8 (812) 320-03-32 Электронная почта: ocean@oceanchips.ru Web: http://oceanchips.ru/ Адрес: 198099, г. Санкт-Петербург, ул. Калинина, д. 2, корп. 4, лит. А